## **Anleitung - Lohnbits® Web-Client Lohnarchiv**

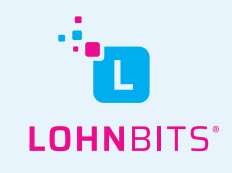

Stand: 11.11.2022

Auf web.lohnbits.de kann man bequem alle lohnrelevanten Dokumente dür das Unternehmen online abrufen. In diesem Leitfaden zeigen wir Ihnen, wie das im Lohnarchiv schnell und einfach funktioniert.

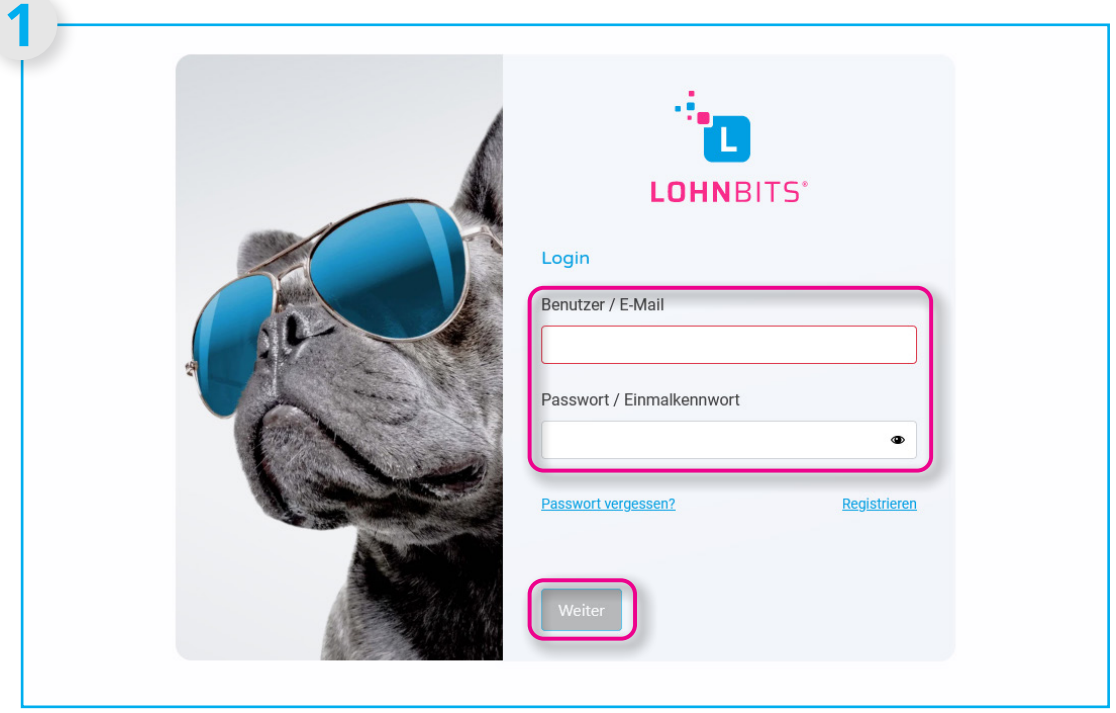

Gehen Sie auf "web.lohnbits.de" und loggen Sie sich mit Ihrem Benutzernnamen und dem Einmalkennwort aus der App oder Ihrem Passwort ein.

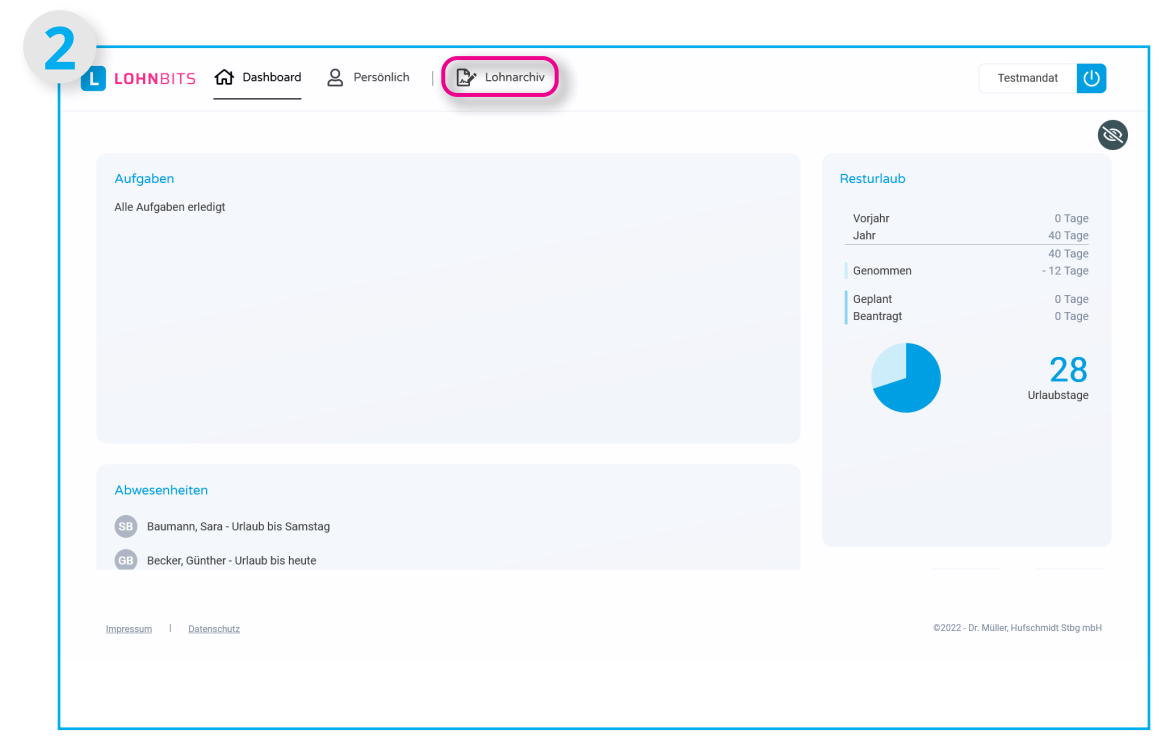

Ihre Startseite ist Ihr persönliches Dashboard. Klicken Sie nun oben in der Leiste auf "Lohnarchiv".

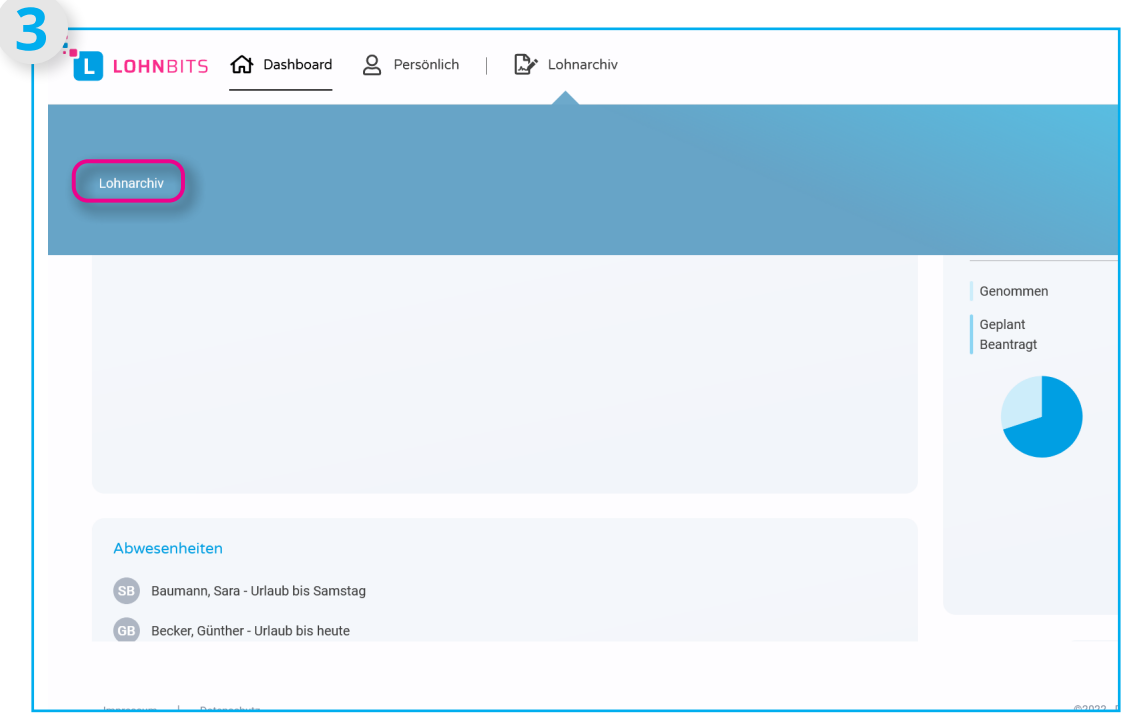

Wählen Sie nun den Menüpunkt "Lohnarchiv" aus.

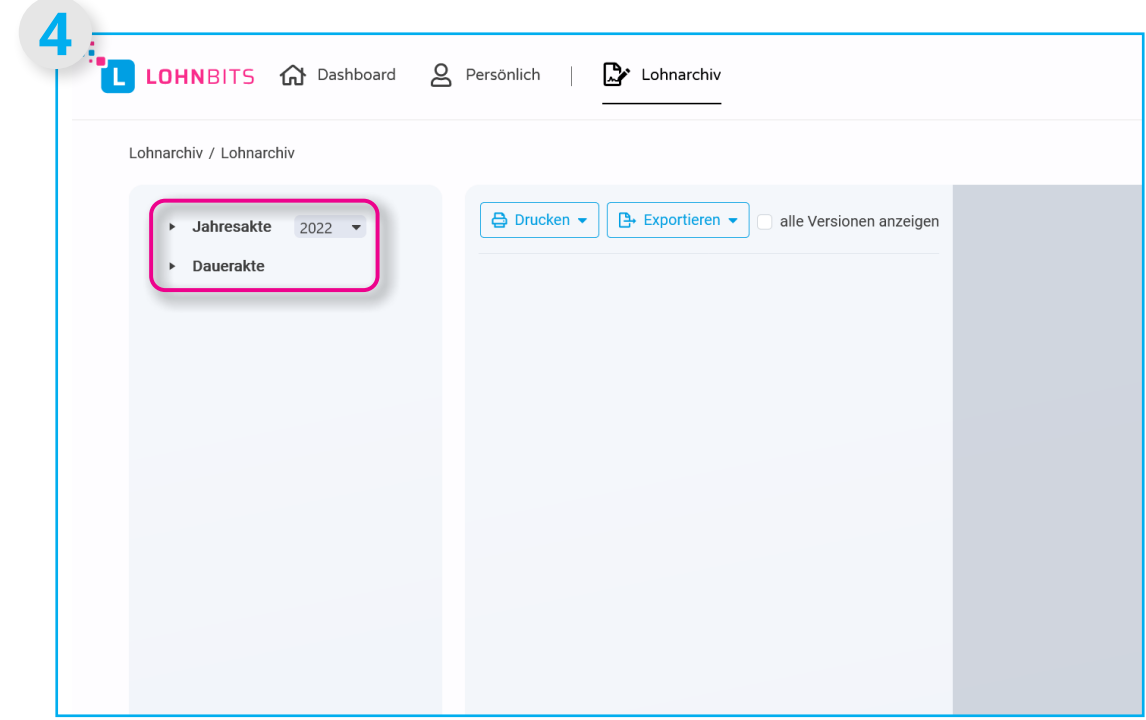

Nun sehen Sie Ihr Lohnarchiv. Dort finden Sie eine Jahresakte und eine Dauerakte.

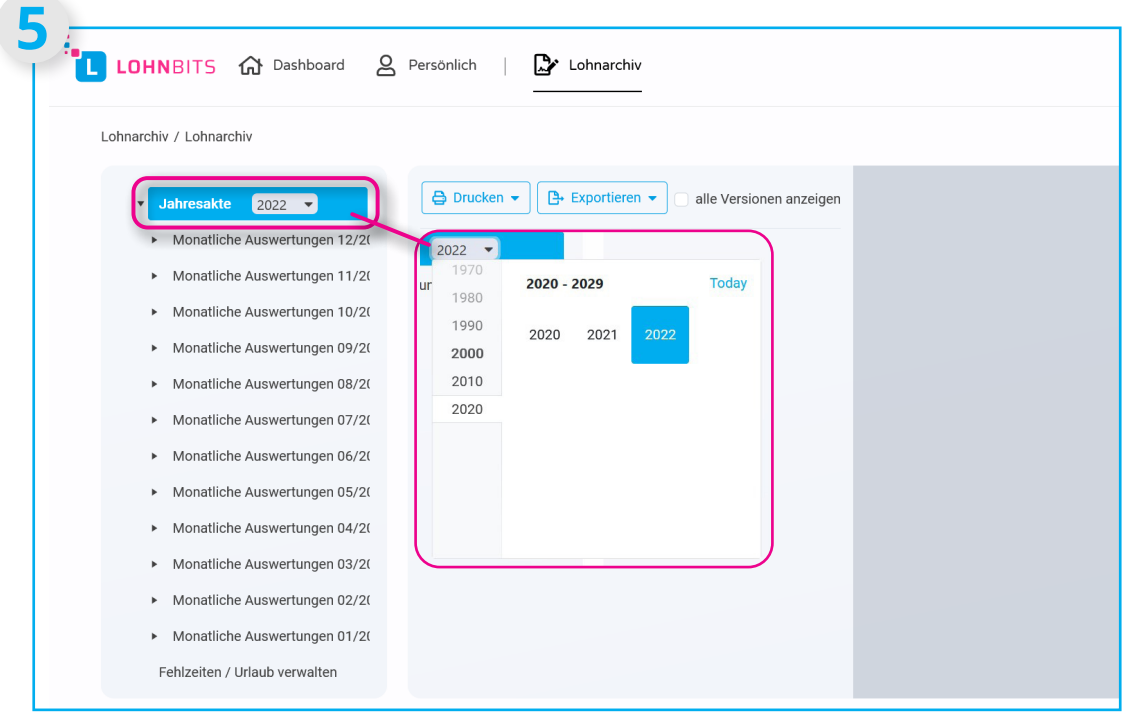

In der Jahresakte werden Ihnen alle monatlichen Auswertungen angezeigt. Das Jahr können Sie per Drop-Down-Menü anpassen.

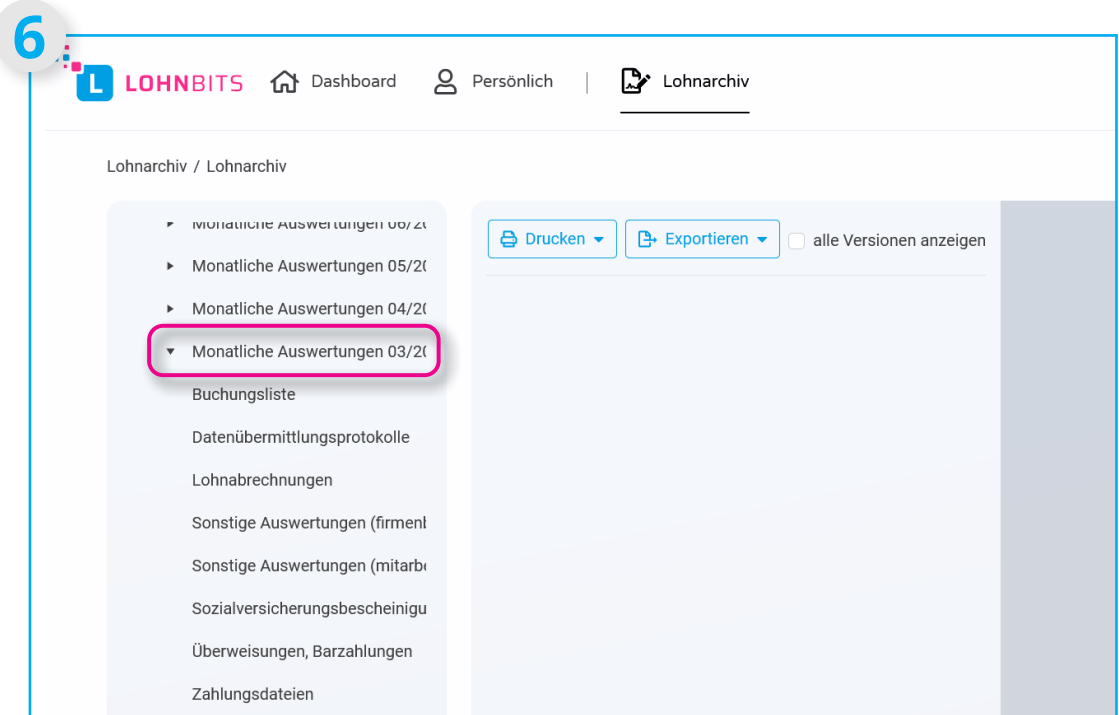

Klicken Sie die monatlichen Auswertungen zu einem bestimmten Monat an, werden Ihnen alle lohnrelevanten Dokumentkategorien angezeigt.

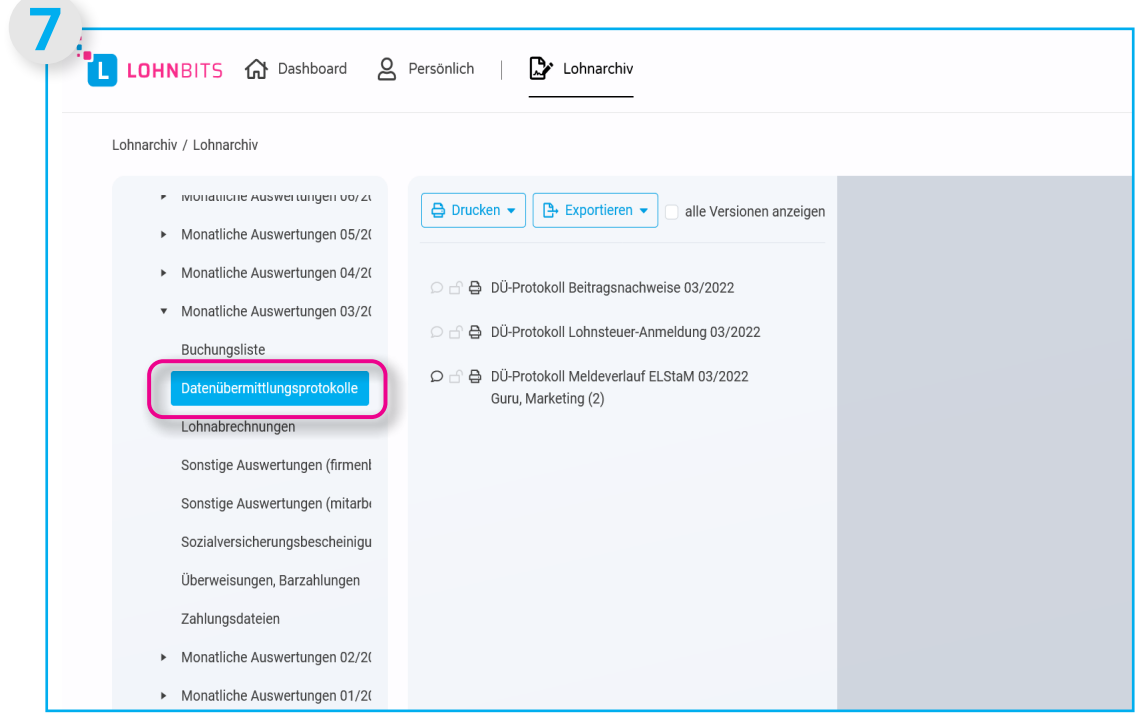

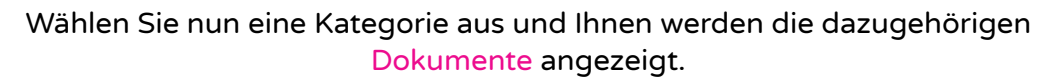

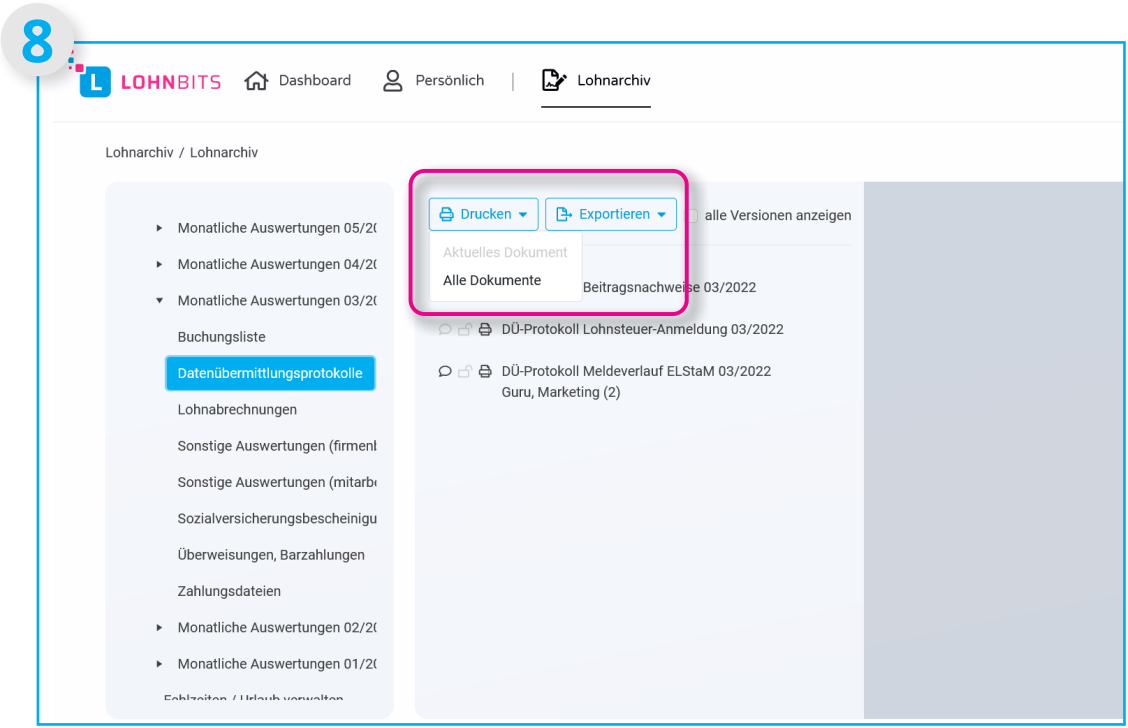

Unter "Drucken" und "Exportieren" haben Sie die Möglichkeit alle oder einzelne Dokumente zu drucken oder zu exportieren.

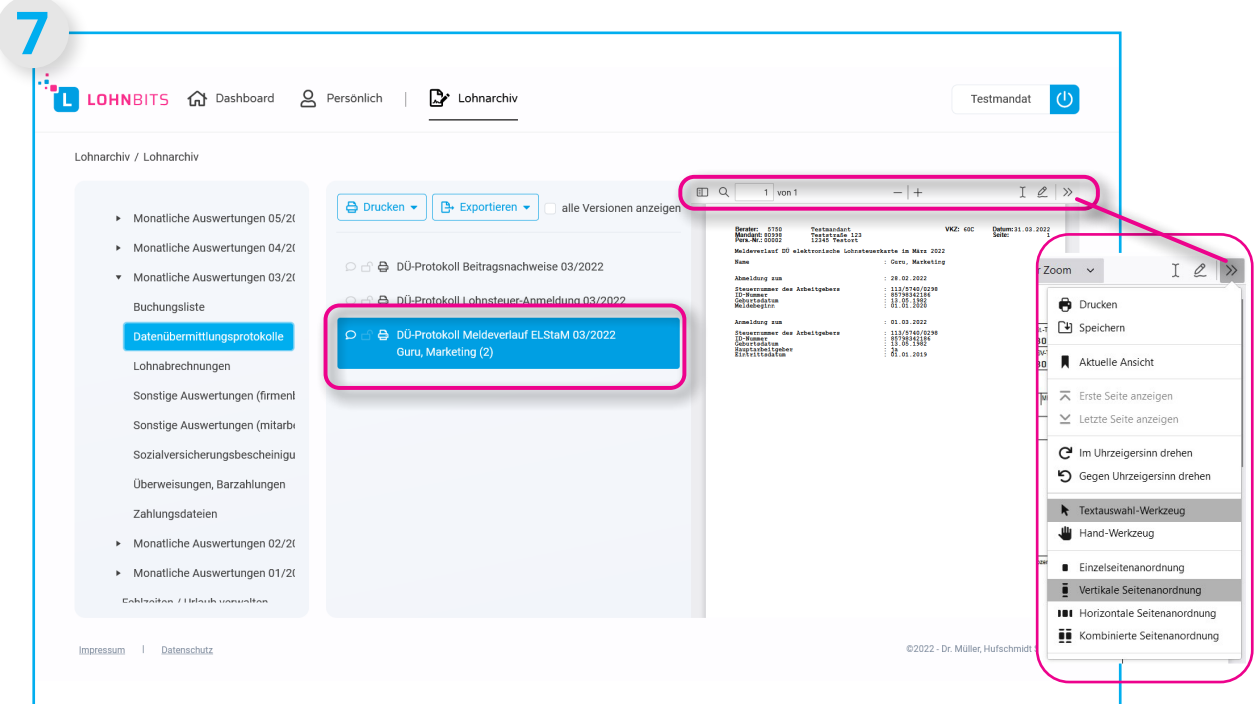

Klicken Sie auf das jeweilige Dokument, wird es Ihnen angezeigt. In der dazugehörigen Menüleiste können Sie das Dokument zum Beispiel vergrößern, durchsuchen, speichern oder ausdrucken.

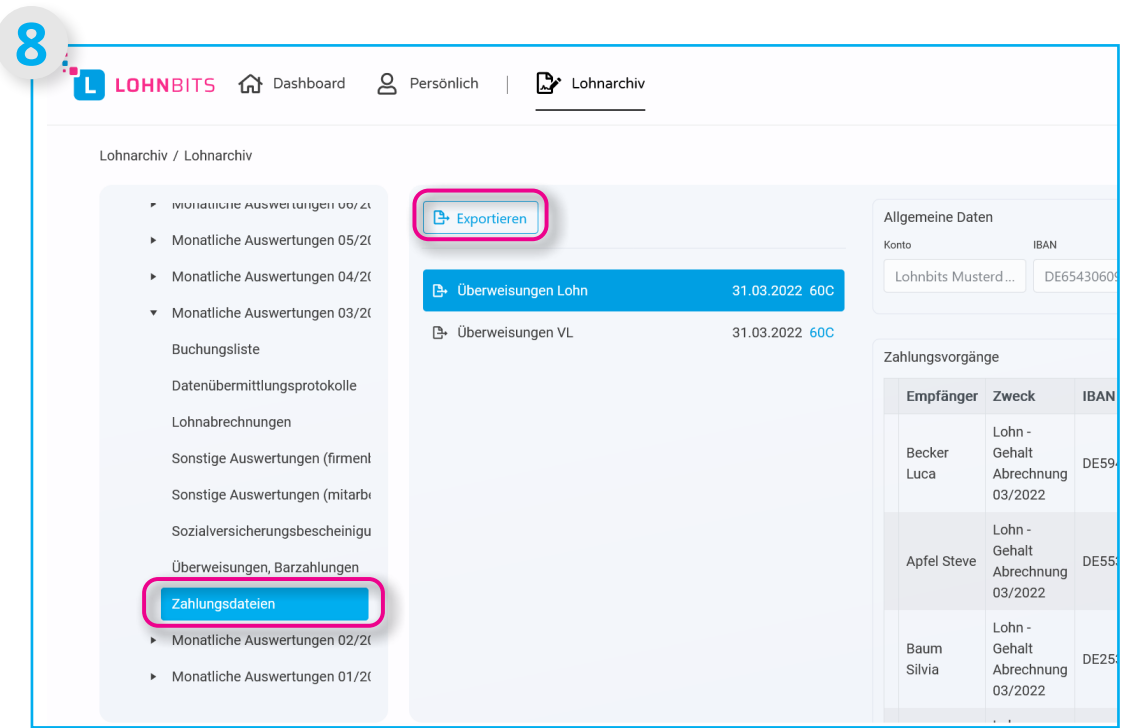

In den monatlichen Auswertungen finden Sie auch Ihre Zahlungsdateien für Lohnüberweisungen oder vermögenswirksame Leistungen. Diese können sie unter "Exportieren" im Sepa-xml-Format ganz einfach in Ihr elecronic Banking Programm exportieren.

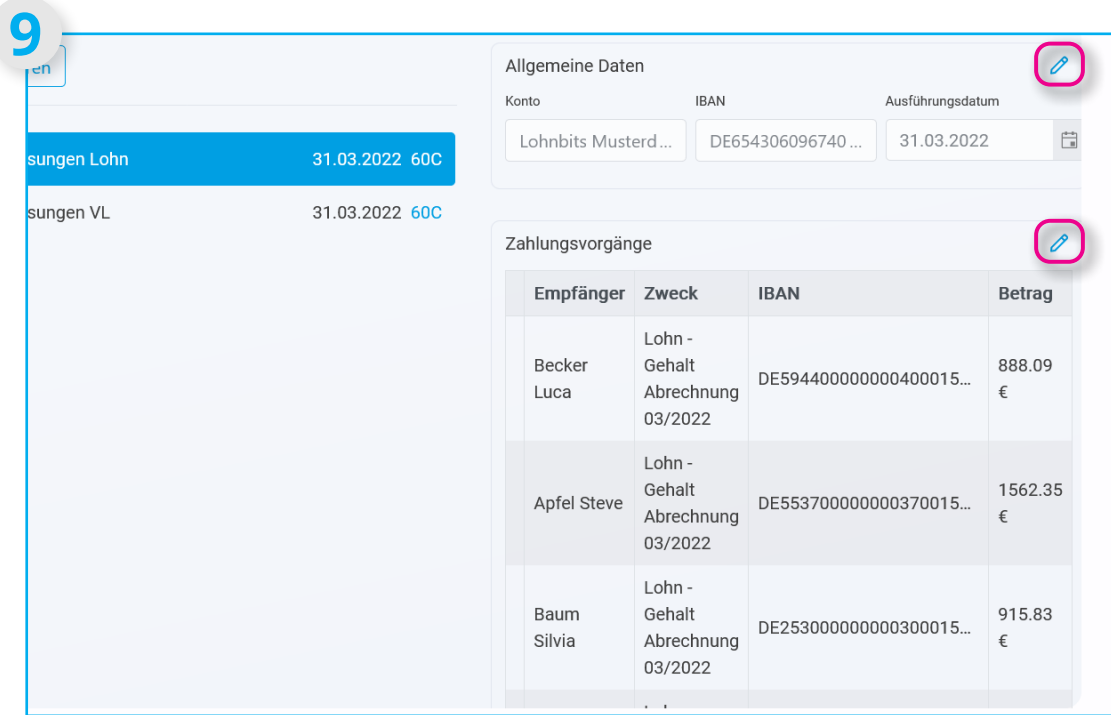

Mit den Stift-Symbolen können Sie die Zahlungsdaten auch noch bearbeiten. Sollten Probleme beim Einlesen der Zahlungsdaten auftreten, bitte kontaktieren Sie uns, wir helfen Ihnen gerne weiter.

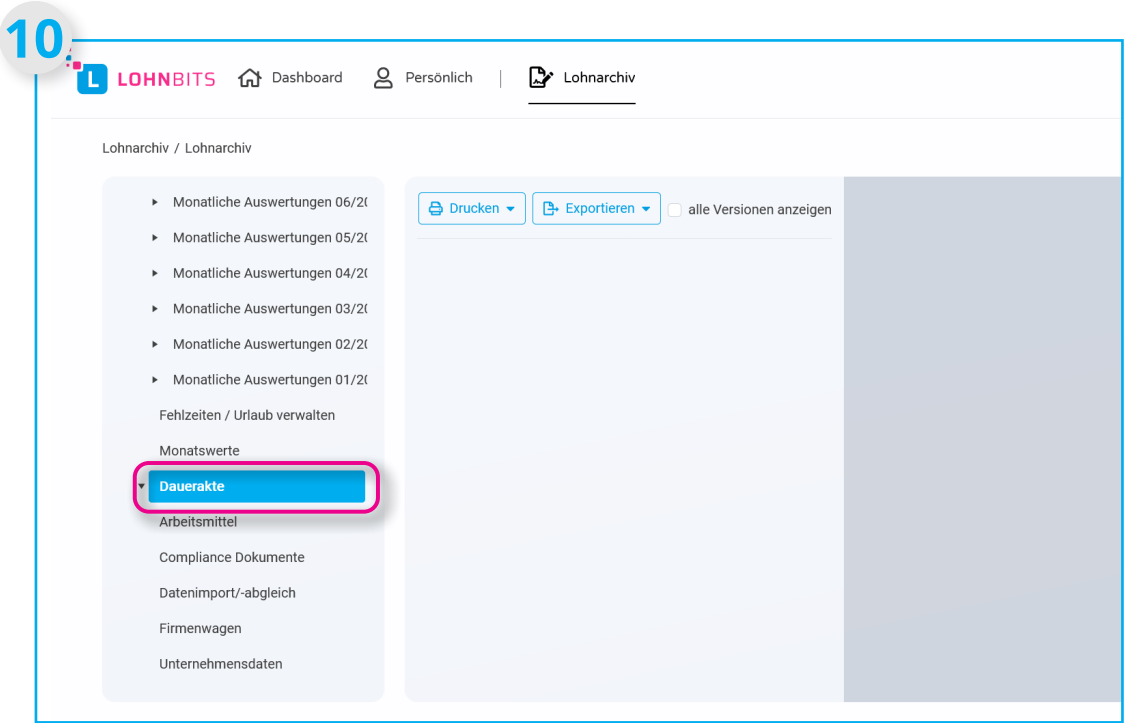

Die Dauerakte ist in verschiedene Kategorien aufgeteilt, hier finden Sie Dokumente z. B. zur Nutzungsüberlassung von Arbeitsmitteln und Firmenwagen.